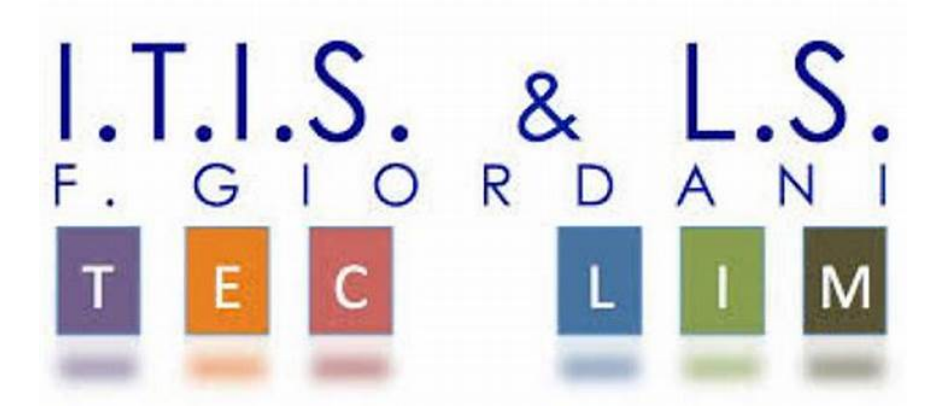

ITIS-LS "Francesco Giordani" Caserta

prof. Ennio Ranucci a.s. 2019-2020

Semplici esercitazioni PHP

Ambiente di sviluppo EasyPhp

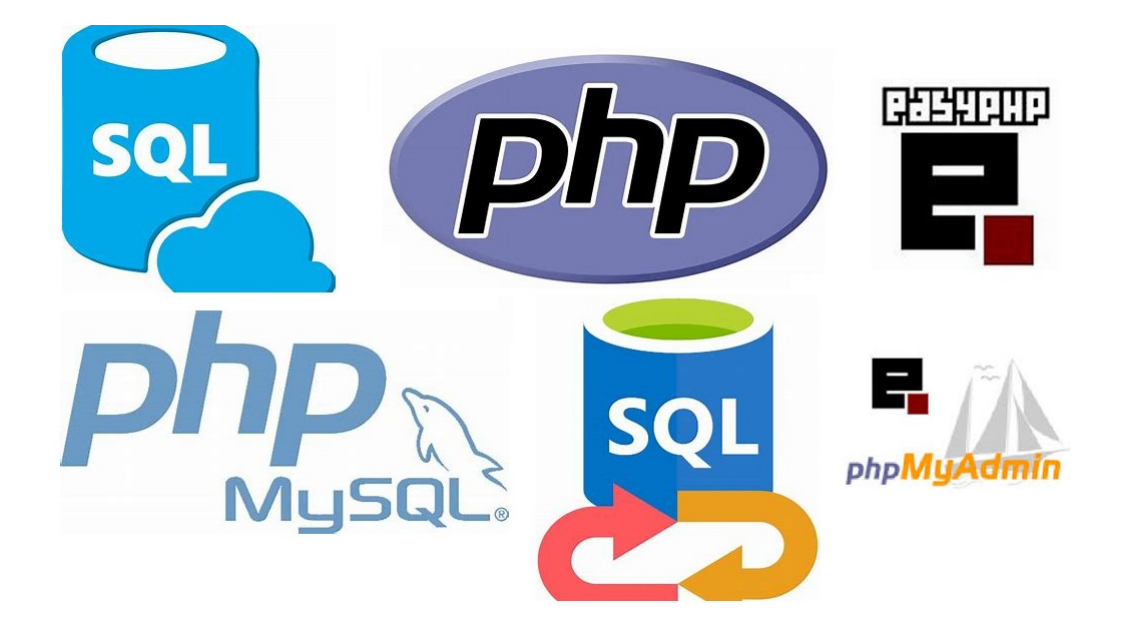

ITIS-LS "Francesco Giordani" Caserta Anno scolastico: 2019/2020 Classe 5^ sez.B spec. Informatica e telecomunicazioni Data: Numero progressivo dell'esercizio: es0 Versione: 1.0 Programmatore/i: Sistema Operativo: Windows 10 Compilatore/Interprete:easyPhp Obiettivo didattico: Scrivere il primo script lato server Obiettivo del programma: Utilizzando la funzione predefinita phpinfo() visualizzare la configurazione del Sistema

<!DOCTYPE html>

<html>

<head>

<meta charset="UTF-8">

<title></title>

</head>

<body>

<?php

phpinfo();

?>

</body>

</html>

# /\*

<?php

echo '<pre>';

echo 'LOADED EXTENSIONS:<br/>>';

print\_r(get\_loaded\_extensions());

echo '</pre>';echo phpinfo();

?>

\*/

ITIS-LS "Francesco Giordani" Caserta Anno scolastico: 2019/2020 Classe 5^ sez.B spec. Informatica e telecomunicazioni Data: Numero progressivo dell'esercizio: es1 Versione: 1.0 Programmatore/i: Sistema Operativo: Windows 10 Compilatore/Interprete:easyPhp Obiettivo didattico: Utilizzare la funzione echo per scrivere a video Obiettivo del programma: Visualizzazione di stringhe e formattazione HTML.

<HTML>

<HEAD>

<TITLE>

La mia prima pagina in PHP

</TITLE>

</HEAD>

 $<$ BODY $>$ 

<?php

echo "<font face='comic sans MS' size=10>";

echo "Ciao Mondo!!!<br><br>";

echo "non sembra ma sono <br>";

echo "una pagina scritta in php<br><br>";

echo "<MARQUEE>Non è fantastico forse.... <MARQUEE>";

?>

</BODY>

</HTML>

ITIS-LS "Francesco Giordani" Caserta Anno scolastico: 2019/2020 Classe 5^ sez.B spec. Informatica e telecomunicazioni Data: Numero progressivo dell'esercizio: es2 Versione: 1.0 Programmatore/i: Sistema Operativo: Windows 10 Compilatore/Interprete:easyPhp Obiettivo didattico: Utilizzare la funzione echo e la concatenazione di stringhe con il punto Obiettivo del programma: Stampa di un saluto composto da due stringhe concatenate con punto e stampa di un totale composto da due stringhe concatenate con punto.

<?php

 \$nome="Roberta"; \$saluto="Buongiorno " . \$nome; echo "\$saluto <br /> "; \$somma=34; \$messaggio= "totale = ". \$somma; echo "\$messaggio <br /> ";

?>

ITIS-LS "Francesco Giordani" Caserta Anno scolastico: 2019/2020 Classe 5^ sez.B spec. Informatica e telecomunicazioni Data: Numero progressivo dell'esercizio: es3 Versione: 1.0 Programmatore/i: Sistema Operativo: Windows 10 Compilatore/Interprete:easyPhp Obiettivo didattico: Utilizzare la funzione echo e la concatenazione di stringhe senza punto Obiettivo del programma: Stampa di un saluto composto da due stringhe concatenate senza punto

<?php

 $$num=1;$ 

echo "Buongiorno \$num";

ITIS-LS "Francesco Giordani" Caserta Anno scolastico: 2019/2020 Classe 5^ sez.B spec. Informatica e telecomunicazioni Data: Numero progressivo dell'esercizio: es4 Versione: 1.0 Programmatore/i: Sistema Operativo: Windows 10 Compilatore/Interprete:easyPhp Obiettivo didattico: Le conversioni implicite Obiettivo del programma: Assegnazioni di espressioni aritmetiche contenenti stringhe.

<?php

 $\zeta$ str="3"; \$str\*=2; //Conversione automatica della stringa in numero echo "STR= ".\$str."<br>"; \$valore=1; \$valore+="3"; echo "valore= ".\$valore."<br>"; \$valore=5; \$valore+="3.4Volt"; echo "valore= ".\$valore."<br>"; \$valore=5; \$valore+=null;

echo "valore= ".\$valore."<br>";

ITIS-LS "Francesco Giordani" Caserta Anno scolastico: 2019/2020 Classe 5^ sez.B spec. Informatica e telecomunicazioni Data: Numero progressivo dell'esercizio: es5 Versione: 1.0 Programmatore/i: Sistema Operativo: Windows 10 Compilatore/Interprete:easyPhp Obiettivo didattico: Utilizzo delle strutture di controllo del flusso delle istruzioni: La selezione (if) Obiettivo del programma: Stampare il numero di messaggi disponibili, solo quelli inviati a Luca stampano a video un saluto e decrementano il il numero di messaggi a disposizione.

```
<?php
```
\$nome = 'Luca';

\$messaggi = 10;

```
if ($nome == 'Luca')
 {
```
\$messaggi --;

```
echo "Ciao Luca, <br>";
```
echo "Bentornato sul nostro sito Web!<br>";

}

echo "Ti restano \$messaggi messaggi da inviare";

```
ITIS-LS "Francesco Giordani" Caserta
Anno scolastico: 2019/2020 
Classe 5^ sez.B spec. Informatica e telecomunicazioni
Data:
Numero progressivo dell'esercizio: es6 
Versione: 1.0 
Programmatore/i: 
Sistema Operativo: Windows 10 
Compilatore/Interprete:easyPhp 
Obiettivo didattico: 
Utilizzo delle strutture di controllo del flusso delle istruzioni: La selezione (if else) 
Obiettivo del programma:
Stabilire se si tratta di Luca Rossi o di un altro Luca.
```

```
<?php
```
\$nome='Luca2';

\$cognome='Rossi';

```
if (5nome == 'Luca')
```

```
 {
```

```
 if ($cognome == 'Rossi') 
 \left\{ \right.
```

```
 echo "Luca Rossi e' di nuovo fra noi";
```

```
 } else
```

```
 {
```
}

```
 echo "Abbiamo un nuovo Luca!";
```
}

#### ITIS-LS "Francesco Giordani" Caserta Anno scolastico: 2019/2020 Classe 5^ sez.B spec. Informatica e telecomunicazioni Data: Numero progressivo dell'esercizio: es7 Versione: 1.0 Programmatore/i: Sistema Operativo: Windows 10 Compilatore/Interprete:easyPhp Obiettivo didattico: Utilizzo delle strutture di controllo del flusso delle istruzioni: La selezione mediante utilizzo di "elseif" Obiettivo del programma: Stabilire se il valore di una variabile è maggiore di zero, uguale a zero oppure minore di zero.

<?php

 \$valore=3; //cambiare il valore di valore per controllare il funzionamento del programma if(\$valore>0)

echo'valore maggiore di 0';

elseif(\$valore==0)

echo 'valore uguale a 0';

else

echo 'valore minore di 0';

```
/* 
<?php 
$nome='Luca2'; 
$cognome='Rossi'; 
if ($nome == 'Luca')
\{ echo "bentornato Luca!"; 
 } elseif ($cognome == 'Verdi') 
    \big\{ echo "Buongiorno, signor Verdi"; 
     } else 
        { 
         echo "ciao $nome!"; 
        } 
?>
```

```
<?php 
$colore = 'rosso'; 
if ($colore == 'blu') \{
```

```
 echo "Il colore selezionato è blu"; 
 } elseif ($colore == 'giallo') { 
   echo "Il colore selezionato è giallo";
```

```
} elseif ($colore == 'verde') {
```
echo "Il colore selezionato è verde";

```
} elseif ($colore == 'rosso') {
```
echo "Il colore selezionato è rosso";

```
} elseif ($colore == 'arancione') {
```
echo "Il colore selezionato è arancione";

## } else {

echo "Nessun colore corrispondente alla tua selezione";

}?>

\*/

ITIS-LS "Francesco Giordani" Caserta Anno scolastico: 2019/2020 Classe 5^ sez.B spec. Informatica e telecomunicazioni Data: Numero progressivo dell'esercizio: es8 Versione: 1.0 Programmatore/i: Sistema Operativo: Windows 10 Compilatore/Interprete:easyPhp Obiettivo didattico: Le strutture di controllo del flusso delle istruzioni: La selezione multipla (switch) Obiettivo del programma: Stabilire se il colore è blu, giallo, verde, arancione, rosso o un colore diverso da quelli indicati.

<?php

\$colore = 'rosso'; switch (\$colore) {

case 'blu': echo "Il colore selezionato è blu";

break;

case 'giallo': echo "Il colore selezionato è giallo";

break;

case 'verde': echo "Il colore selezionato è verde";

break;

case 'rosso': echo "Il colore selezionato è rosso";

break;

case 'arancione': echo "Il colore selezionato è arancione";

break;

default: echo "Nessun colore corrispondente alla tua selezione";

break;

}

```
ITIS-LS "Francesco Giordani" Caserta
Anno scolastico: 2019/2020 
Classe 5^ sez.B spec. Informatica e telecomunicazioni
Data:
Numero progressivo dell'esercizio: es9 
Versione: 1.0 
Programmatore/i: 
Sistema Operativo: Windows 10 
Compilatore/Interprete:easyPhp 
Obiettivo didattico: 
   Le strutture di controllo del flusso delle istruzioni: Il ciclo definito "for" 
Obiettivo del programma:
  Stampare la tabellina del 5 
<?php 
        for ($mul = 1; $mul<= 10; ++$mul) 
      { 
          $ris = 5 * $mul;echo "5 * $mul = $ris<br/>sholl :
      } 
?> 
ITIS-LS "Francesco Giordani" Caserta
Anno scolastico: 2019/2020 
Classe 5^ sez.B spec. Informatica e telecomunicazioni
Data:
Numero progressivo dell'esercizio: es10 
Versione: 1.0 
Programmatore/i: 
Sistema Operativo: Windows 10 
Compilatore/Interprete:easyPhp 
Obiettivo didattico: 
  Le strutture di controllo del flusso delle istruzioni: Il ciclo definito "while" e "do while" 
Obiettivo del programma:
  Stampare la tabellina del 5 
<?php 
       $mul = 1:
   while ($mul<= 10) 
      { 
       $ris = 5 * $mul;print("5 * 5mul = 5ris < br>');$mult+; } 
?> 
<?php 
       Smul = 1:
     do { 
          Sris = 5 * Smulprint("5 * 5mul = 5ris < br>');$mult+;} while ($mul <= 10)
?>
```

```
- 11 -
```
ITIS-LS "Francesco Giordani" Caserta Anno scolastico: 2019/2020 Classe 5^ sez.B spec. Informatica e telecomunicazioni Data: Numero progressivo dell'esercizio: es11 Versione: 1.0 Programmatore/i: Sistema Operativo: Windows 10 Compilatore/Interprete:easyPhp Obiettivo didattico: Le strutture di controllo del flusso delle istruzioni: Il ciclo definito "for". Utilizzo di un array e della relativa funzione "count()"che restituisce la sua dimensione. Obiettivo del programma:

Calcolare la media degli elementi di un array.

<!doctype html>

<html>

<head>

<title>MEDIA DEI VOTI</title>

</head>

<body>

<?php

 /\* Calcolo della media dei voti \*/ \$voti=array(7,7,6,6,7,7,8,8,7);

\$limite=count(\$voti);

\$somma=0;

for(\$i=0;\$i<\$limite;\$i++)

 $\overline{f}$ 

\$somma+=\$voti[\$i];

}

\$media=\$somma/\$limite;

echo "<h2>Media di voti: ".\$media." </h2>";

?>

</body>

</html>

```
ITIS-LS "Francesco Giordani" Caserta
Anno scolastico: 2019/2020 
Classe 5^ sez.B spec. Informatica e telecomunicazioni
Data:
Numero progressivo dell'esercizio: es12 
Versione: 1.0 
Programmatore/i: 
Sistema Operativo: Windows 10 
Compilatore/Interprete:easyPhp 
Obiettivo didattico: 
  Le strutture di controllo del flusso delle istruzioni: Il ciclo indefinito "while". 
Obiettivo del programma:
  Calcolare la somma degli elementi di un array
```

```
<?php
```

```
 $prezzi=array(125.5,62,38.51,97.24);
```
\$limite=count(\$prezzi);

 $Si=0;$ 

\$somma=0;

while(\$i<\$limite)

{

\$somma+=\$prezzi[\$i];

 $$j++;$ 

}

echo "La somma e': ".\$somma. "<br />>";

ITIS-LS "Francesco Giordani" Caserta Anno scolastico: 2019/2020 Classe 5^ sez.B spec. Informatica e telecomunicazioni Data: Numero progressivo dell'esercizio: es13 Versione: 1.0 Programmatore/i: Sistema Operativo: Windows 10 Compilatore/Interprete:easyPhp Obiettivo didattico: Utilizzo della funzione "rand()" per la generazione di numeri casuali Obiettivo del programma: Generare e stampare numeri casuali <!DOCTYPE html> <html> <head> <meta charset="UTF-8"> <title>Numeri casuali</title> </head> <body> <h1> Numeri generati: </h1>  $<$ ?php echo rand (1, 90), "<br />"; echo rand (1, 90), "<br />br />"; echo rand (1, 90), "<br />br />"; ?> </body> </html>

```
ITIS-LS "Francesco Giordani" Caserta
Anno scolastico: 2019/2020 
Classe 5^ sez.B spec. Informatica e telecomunicazioni
Data:
Numero progressivo dell'esercizio: es14 
Versione: 1.0 
Programmatore/i: 
Sistema Operativo: Windows 10 
Compilatore/Interprete:easyPhp 
Obiettivo didattico: 
  Utilizzo della funzione "rand()" per selezionare un indice di array in modo casuale. 
Obiettivo del programma:
  Estrarre casualmente un nome e cognome da due array.
```
<?php

```
 $nome=array("peppe","armando","francesco","gaetano","massimo","ilaria"); 
 $cognome=array("vanore","cerulli","martucci","roviello","foria","picozzi"); 
 $str= "Buongiorno"; 
$i=rand(0,5);
```

```
echo $str." ".$nome[$i]." ".$cognome[$i]."<br/>>";
```

```
ITIS-LS "Francesco Giordani" Caserta
Anno scolastico: 2019/2020 
Classe 5^ sez.B spec. Informatica e telecomunicazioni
Data:
Numero progressivo dell'esercizio: es15 
Versione: 1.0 
Programmatore/i: 
Sistema Operativo: Windows 10 
Compilatore/Interprete:easyPhp 
Obiettivo didattico: 
Array non tipizzati. 
Obiettivo del programma:
  Assegnare e stampare elementi di un array
```

```
<?php
```

```
 $prezzi[0]=125.5; 
 echo "prezzi[0]= ".$prezzi[0]."<br />"; 
$prezzi[1]=62;echo "prezzi[1]= ".$prezzi[1]."<br/>shinglenging
 $prezzi[2]=38.51; 
 echo "prezzi[2]= ".$prezzi[2]."<br />"; 
 $prezzi[3]=97.24; 
 echo "prezzi[3]= ".$prezzi[3]."<br />"; 
\frac{\xi}{\delta}dati[0]=1;
echo "dati[0]= ".$dati[0]. "<br />";
\frac{\xi}{\xi}dati[1]="due";
echo "dati[1]= ".$dati[1]."<br/>shown';
$dati[2]=3.5;echo "dati[2]= ".$dati[2]."<br />";
 $dati[3]=true; 
echo "dati[3]= ".$dati[3]."<br/>shown';
 $dati[4]=null; 
echo "dati[4]= ".$dati[4]. "<br />";
```
ITIS-LS "Francesco Giordani" Caserta Anno scolastico: 2019/2020 Classe 5^ sez.B spec. Informatica e telecomunicazioni Data: Numero progressivo dell'esercizio: es16 Versione: 1.0 Programmatore/i: Sistema Operativo: Windows 10 Compilatore/Interprete:easyPhp Obiettivo didattico: Array Obiettivo del programma: Assegnare e stampare elementi di un array

#### <?php

 \$prezzi=array(125.5,62,38.51,97.24); echo "prezzi[0]= ".\$prezzi[0]."<br />"; echo "prezzi $[1]$ = ".\$prezzi $[1]$ ."<br/>shinglenging echo "prezzi $[2]$ = ".\$prezzi $[2]$ . "<br/>shown'; echo "prezzi $[3]$ = ".\$prezzi $[3]$ ."<br/>shown:

 \$dati=array(1,"due",3.5,true,null); echo "dati $[0]$ = ".\$dati $[0]$ ."<br />"; echo "dati[1]= ".\$dati[1]."<br />"; echo "dati[2]= ".\$dati[2]."<br />"; echo "dati[3]= ".\$dati[3]."<br />"; echo "dati[4]= ".\$dati[4]. "<br />";

ITIS-LS "Francesco Giordani" Caserta Anno scolastico: 2019/2020 Classe 5^ sez.B spec. Informatica e telecomunicazioni Data: Numero progressivo dell'esercizio: es17 Versione: 1.0 Programmatore/i: Sistema Operativo: Windows 10 Compilatore/Interprete:easyPhp Obiettivo didattico: Array associativi Obiettivo del programma: Assegnare e stampare elementi di un array <?php \$persona["nome"]="Antonio";

 \$persona["anni"]=38; \$persona["professione"]="impiegato"; echo "Il nome della persona e': ".\$persona["nome"]."<br/>br />"; echo "Gli anni della persona e': ".\$persona["anni"]."<br />"; echo "La professione della persona e': ".\$persona["professione"]."<br />";

```
ITIS-LS "Francesco Giordani" Caserta
Anno scolastico: 2019/2020 
Classe 5^ sez.B spec. Informatica e telecomunicazioni
Data:
Numero progressivo dell'esercizio: es18 
Versione: 1.0 
Programmatore/i: 
Sistema Operativo: Windows 10 
Compilatore/Interprete:easyPhp 
Obiettivo didattico: 
  Array associativi 
Obiettivo del programma:
  Assegnare e stampare elementi di un array 
<?php 
$partecipanti = ['Simone' => ['anno' => '1986', 
'sesso' => 'M',
'email' => 'test@notreal.com' 
], 
'Gabriele' => [ 
'anno' => '1991', 
'sesso' => 'M'.'email' => 'test2@notreal.com' 
], 
'Josephine' => [ 
'anno' => '1985', 
'sesso' => 'F',
'email' => 'test3@notreal.com' 
], 
\mathbf{l};
echo 'La mail di Josephine è ' . $partecipanti['Josephine']['email']; 
//print_r ($partecipanti); 
?>
```
ITIS-LS "Francesco Giordani" Caserta Anno scolastico: 2019/2020 Classe 5^ sez.B spec. Informatica e telecomunicazioni Data: Numero progressivo dell'esercizio: es19 Versione: 1.0 Programmatore/i: Sistema Operativo: Windows 10 Compilatore/Interprete:easyPhp Obiettivo didattico: Utilizzo delle dell'array associativo predefinito "\$ SERVER" per la stampa di alcune informazioni. Obiettivo del programma: Stampa di alcune informazioni del server.

<!doctype html>

<html>

<head>

<title>SERVER</title>

</head>

<body>

Il tuo indirizzo IP:

<?phpecho \$ SERVER['REMOTE\_ADDR']."<br />"?>

Il tuo Browser Web:

<?phpecho \$\_SERVER['HTTP\_USER\_AGENT']."<br />"?>

Il tuo server web:

<?phpecho (\$ SERVER['SERVER\_SOFTWARE'])."<br />"?>

Il tuo server:

<?phpecho \$ SERVER['SERVER\_NAME']."<br />"?>

</body>

</html>

ITIS-LS "Francesco Giordani" Caserta Anno scolastico: 2019/2020 Classe 5^ sez.B spec. Informatica e telecomunicazioni Data: Numero progressivo dell'esercizio: es20 Versione: 1.0 Programmatore/i: Sistema Operativo: Windows 10 Compilatore/Interprete:easyPhp Obiettivo didattico: Dichiarazione ed utilizzo di una funzione. Obiettivo del programma: Stampa del valore del parametro di una funzione e stampa della somma dei due parametri di funzione.

<?php

/\*

Questo ad esempio è uncommento multilinea.

\*/

// questo invece è un commento su singola riga

# questo è un altro tipo di commento

```
$nome = "Simone"; 
echo "Il mio nome e'". $nome . "<br>";
```
function stampa\_nome(\$nome)

```
 { echo "<strong>Ciao " . $nome . "</strong>"; }
```
function somma(\$a, \$b)

```
 { 
 5somma = 5a + 5b;
  return $somma;
```
}

```
stampa_nome($nome);echo "<br/>*);
$somma = somma(3,5); // $somma sarà uguale ad 8 
echo "<strong>Somma " . $somma . "</strong>"; 
?>
```

```
ITIS-LS "Francesco Giordani" Caserta
Anno scolastico: 2019/2020 
Classe 5^ sez.B spec. Informatica e telecomunicazioni
Data:
Numero progressivo dell'esercizio: es21 
Versione: 1.0 
Programmatore/i: 
Sistema Operativo: Windows 10 
Compilatore/Interprete:easyPhp 
Obiettivo didattico: 
Utilizzo del metodo "$_POST" per passare i valori di un form HTML ad una pagina PHP. 
Obiettivo del programma:
Stampa della scelta effettuata mediante CheckBox.
```
### file HTML:

```
<html>
```

```
<head> <title>CheckBox</title></head>
```
<body>

```
 <form method="post" action=" es21(CheckBox).php">
```

```
 <input type="checkbox" name='calcio' value="1" checked>Calcio<br> 
 <input type="checkbox" name='nuoto' value="1">Nuoto<br><br> 
 <input type="submit" name="invio" value="OK">
```
</form>

</body>

## </html>

## file PHP:

### <?php

```
 $Calcio = isset($_POST["calcio"]); 
 $Nuoto = isset($_POST["nuoto"]); 
       if(5Calcio == "1")echo "Hai selezionato Calcio <br>";
       if ($Nuoto == "1") echo "Hai selezionato Nuoto";
```
ITIS-LS "Francesco Giordani" Caserta Anno scolastico: 2019/2020 Classe 5^ sez.B spec. Informatica e telecomunicazioni Data: Numero progressivo dell'esercizio: es22 Versione: 1.0 Programmatore/i: Sistema Operativo: Windows 10 Compilatore/Interprete:easyPhp Obiettivo didattico: Utilizzo del metodo "\$\_POST" per passare i valori di un form HTML ad una pagina PHP Obiettivo del programma: Stampa della scelta effettuata mediante ComboBox

## file HTML:

```
<form name=frmComboBox action="es22(ComboBox).php" method=POST> 
\langle p \rangle <select name=ComboBox size=1 onChange="frmComboBox.submit();"> 
     <option value="" SELECTED>Scegli 
    <option value="1">Caserta 
    <option value="2">Napoli 
    <option value="3">Avellino 
    <option>Monumenti 
    <option>Abitanti 
    <option>Meteo 
    <option value="A">A 
   <option value="B">B 
   <option value="C">C 
   <option value="S">D 
  </select> 
  </p> 
</form> 
file PHP: 
<?php 
if(isset($_POST['ComboBox'])) 
 \{ $scelta = $_POST['ComboBox']; 
   echo $scelta; 
   } 
 ?>
```
ITIS-LS "Francesco Giordani" Caserta Anno scolastico: 2019/2020 Classe 5^ sez.B spec. Informatica e telecomunicazioni Data: Numero progressivo dell'esercizio: es23 Versione: 1.0 Programmatore/i: Sistema Operativo: Windows 10 Compilatore/Interprete:easyPhp Obiettivo didattico: Creazione ed utilizzo delle "Sessioni" Obiettivo del programma: Controllo credenziali. Login.html : <html> <head><title>Login</title></head> <body> <form method="post" action="home.php"> Utente: <input type="text" name="utente" size="10" required>  $<$ p>&nbsp: $<$ /p> Password: <input type="password" name="password" size="10" required>  $<$ p>&nbsp: $<$ /p>

<input type="submit" value="Visualizza">

</form>

 </body> </html>

#### Home.php:

<?php

```
 echo "<h1>Home del sito</h1>";
```
session\_start();

 $S$ utente =  $S$  POSTI" utente"];

 $$password = $$   $POST['password'']$ ;

 $$$  SESSION["utente"] = \$utente;

\$\_SESSION["password"] = \$password;

echo "<p>&nbsp</p>";

echo "<a href='pagina1.php'>Vai a pagina 1</a>";

echo "<br/>>br><a href='pagina2.php'>Vai a pagina 2</a>";

echo "<p>&nbsp</p>";

echo "<a href='login.html'>Log-out</a>";

## Pagina1.php :

```
<?php
```

```
echo "<h1>Questa & egrave la pagina 1.</h1>";
 echo "<a href='home.php'>Vai alla home.</a>";
```
### ?>

## Pagina2.php :

### <?php

```
echo "<h1>Questa & egrave la pagina 2.</h1>";
 session_start(); 
if(!isset($ SESSION["utente"]) || !isset($ SESSION["utente"]))
        echo "Pagina riservata.";
```
else{

 $$$ utente =  $$$  SESSION["utente"];

echo "Benvenuto utente \$utente";

}

```
echo "<br/>br><a href='home.php'>Vai alla home.</a>";
echo "<br/>>br><a href='pagina3.php'>Vai a pagina 3</a>";
```
### ?>

### Pagina3.php :

### <?php

```
echo "<h1>Questa & egrave la pagina 3.</h1>";
session_start();
 if(!isset($_SESSION["utente"]) || !isset($_SESSION["utente"]))
```
echo "Pagina riservata.";

else{

```
$utente = $_SESSION["utente"];
```
echo "Benvenuto utente \$utente";

## }

echo "<br/>br><a href='home.php'>Vai alla home.</a>"; echo "<br/>>br><a href='pagina2.php'>Vai a pagina 2</a>";

```
ITIS-LS "Francesco Giordani" Caserta
Anno scolastico: 2019/2020 
Classe 5^ sez.B spec. Informatica e telecomunicazioni
Data:
Numero progressivo dell'esercizio: es24 
Versione:2.0 
Programmatore/i: 
Sistema Operativo: Windows 10 
Compilatore/Interprete:easyPhp 
Obiettivo didattico: 
  Creazione ed utilizzo delle "Sessioni". 
Obiettivo del programma:
  Controllo credenziali anche nel caso di ritorno alla home dopo essere entrati una pagina 
secondaria. 
Home.php : 
<?php 
        echo "<h1>Home del sito</h1>"; 
        $flag = false; 
       session_start();
        if(isset($_POST["utente"]) &&isset($_POST["password"])){ 
               $utente = $_POST["utente"]; 
              $password = $ POST['password'];
              S SESSIONI"utente"] = Sutente:
               $_SESSION["password"] = $password; 
        } 
       elseif(isset($_SESSION["utente"]) &&isset($_SESSION["password"])){
              Statente = $ 5 SESSION["utente"];
              echo "Benvenuto utente $utente";
        } 
        else{ 
               echo "Errore, stai tentando di accedere direttamente alla pagina senza login."; 
               $flag = true; 
        } 
        if(!$flag){ 
              echo "<p>&nbsp</p>";
               echo "<a href='pagina1.php'>Vai a pagina 1</a>"; 
              echo "<br/>shr><a href='pagina2.php'>Vai a pagina 2</a>";
              echo "<p>&nbsp</p>";
               echo "<a href='login.html'>Log-out</a>"; 
        }
```

```
?>
```
ITIS-LS "Francesco Giordani" Caserta Anno scolastico: 2019/2020 Classe 5^ sez.B spec. Informatica e telecomunicazioni Data: Numero progressivo dell'esercizio: es25 Versione:3.0 Programmatore/i: Sistema Operativo: Windows 10 Compilatore/Interprete:easyPhp Obiettivo didattico: Cancellazione di una sessione. Obiettivo del programma: Eseguire il log-out dell'utente se giunto a pagina 3.

#### Pagina3.php :

<?php

echo "<h1>Questa & egrave la pagina 3.</h1>";

session\_start();

if(!isset(\$ SESSION["utente"]) || !isset(\$ SESSION["utente"]))

echo "Pagina riservata.";

else{

 $$$ utente =  $$$  SESSION["utente"];

echo "Benvenuto utente \$utente";

}

 $//$ \$ SESSION = array();

session\_destroy();

echo "<br/>br><a href='home.php'>Vai alla home.</a>"; echo "<br/>shr><a href='pagina2.php'>Vai a pagina 2</a>";

ITIS-LS "Francesco Giordani" Caserta Anno scolastico: 2019/2020 Classe 5^ sez.B spec. Informatica e telecomunicazioni Data: Numero progressivo dell'esercizio: es26 Versione: 1.0 Programmatore/i: Sistema Operativo: Windows 10 Compilatore/Interprete:easyPhp Obiettivo didattico: Scrittura di un Cookie. Obiettivo del programma: Creazione di un cookie con un'ora di scadenza. <?php \$nome="5Binf"; setcookie("nomeUtente",\$nome, time()+3600); echo 'Cookie "nomeUtente" registrato con valore "5binf" e scadenza 1 ora'; /\* scadenza 1ora=60secondix60minuti=3600 scadenza 1 giorno=60secondix60minutix24=86400 scadenza 30 giorni=60secondix60minutix24x30giorni=86400x30 la prima istruzione della pagina PHP deve essere quella del cookie Un cookie è un file che il server invia al client scrivendoci dentro delle informazioni. Il cookie viene memorizzato e scritto sull'hard disk del client attraverso il browser. Successivamente queste informazioni possono essere lette dal server quando il client richiede una determinata pagina. Spesso vengono utilizzati per identificare gli utenti o per memorizzarne le preferenze. La differenza tra sessione e cookie è che i cookie vengono memorizzati sul computer client, mentre le sessioni sono conservate lato server. L'utente ha il pieno controllo dei cookie, infatti l'impostazione del browser per i cookie può essere gestita dall'utente. SINTASSI: setcookie(nome, valore, scadenza, percorso, dominio, sicurezza); dove Nome è il nome del cookie da memorizzare Valore è il valore memorizzato nel cookie Scadenza è la durata del cookie (alla scadenza verrà cancellato dal client). In genere si usa la struttura time()+n dove n è il numero di secondi dopo cui scade il cookie Percorso è la directory per cui vale il cookie Dominio è il dominio per cui vale il cookie Sicurezza se impostato a 1 il cookie è trasmesso solo tramite HTTPS \*/

ITIS-LS "Francesco Giordani" Caserta Anno scolastico: 2019/2020 Classe 5^ sez.B spec. Informatica e telecomunicazioni Data: Numero progressivo dell'esercizio: es27 Versione: 1.0 Programmatore/i: Sistema Operativo: Windows 10 Compilatore/Interprete:easyPhp Obiettivo didattico: Lettura di un cookie Obiettivo del programma: Se il cookie esiste stampare il valore

<?php

if (isset(\$\_COOKIE['nomeUtente']))

 $\{$ 

\$nome = \$\_COOKIE['nomeUtente'];

echo 'Lettura valore cookie "nomeUtente": '.\$nome;

}

else

{ echo 'Non ho trovato alcun cookie con nome "nomeUtente"';}

/\*

La funzione setcookie() non garantisce la creazione del cookie voluto.

La funzione, infatti, si limita ad inviare le giuste intestazioni HTTP,

poi spetta al client del vostro utente accettarle o meno.

Quindi, prima di utilizzare un cookie che si presume esistere, è buona norma effettuare una verifica (isset)

if (empty (\$nome) utile per controllare se il valore è vuoto

if (is int(\$nome)) utile per verificare se il valore è numerico

\*/

ITIS-LS "Francesco Giordani" Caserta Anno scolastico: 2019/2020 Classe 5^ sez.B spec. Informatica e telecomunicazioni Data: Numero progressivo dell'esercizio: es28 Versione: 1.0 Programmatore/i: Sistema Operativo: Windows 10 Compilatore/Interprete:easyPhp Obiettivo didattico: Cancellazione di un cookie. Obiettivo del programma: Cancellazione e modifica di un cookie. Cancellazione impostando una scadenza negativa.

<?php

//Modifica

//setcookie("nomeUtente","4binf", time()+3600);

//cancellazione

setcookie("nomeUtente",null, time()-3600);

/\*

Se vogliamo cancellare il cookie basterà richiamare il cookie specificando null come valore:

setcookie("nome\_utente", null);

oppure possiamo reimpostare la scadenza con scadenza negativa:

setcookie("nome\_utente", null, time()-3600);

Se vogliamo modificare il valore del nostro cookie basterà ripetere semplicemente l'operazione di assegnazione:

```
setcookie("nome_utente", "pippo");
```
modifica "pluto"

```
setcookie("nome_utente", "pluto");
```
\*/

ITIS-LS "Francesco Giordani" Caserta Anno scolastico: 2019/2020 Classe 5^ sez.B spec. Informatica e telecomunicazioni Data: Numero progressivo dell'esercizio: es29 Versione: 1.0 Programmatore/i: Sistema Operativo: Windows 10 Compilatore/Interprete:easyPhp Obiettivo didattico: **Crittoarafia** Obiettivo del programma: Stampare la stringa prodotta da MD5

<?php

/\*

 MD5 è una funzione hash crittografica realizzata da Ronald Rivest nel 1991 e standardizzata con la RFC 1321.

È una funzione unidirezionale perché irreversibile.

 Questa funzione prende in input una stringa di lunghezza arbitraria e ne produce in output un'altra a 128 bit.

 Il processo avviene molto velocemente e l'output (noto anche come "MD5 Checksum" o "MD5 Hash") restituito è tale per cui è altamente improbabile ottenere con due diverse stringhe in input uno stesso valore hash in output.

 Per maggiore sicurezza si può applicare la funzione "md5" al risultato della funzione "md5" \*/

```
 $my_var = "miapassword"; 
echo md5(md5($my_var));
```
ITIS-LS "Francesco Giordani" Caserta Anno scolastico: 2019/2020 Classe 5^ sez.B spec. Informatica e telecomunicazioni Data: Numero progressivo dell'esercizio: es30 Versione: 1.0 Programmatore/i: Sistema Operativo: Windows 10 Compilatore/Interprete:easyPhp Obiettivo didattico: **Crittoarafia** Obiettivo del programma: Stampare la stringa prodotta da SHA-1

<?php

/\*

 Con il termine SHA (acronimo dell'inglese Secure Hash Algorithm) si indica una famiglia di cinque diverse funzioni crittografiche di hash sviluppate a partire dal 1993 dalla National Security Agency (NSA) e pubblicate dal NIST come standard federale dal governo degli USA.

Come ogni algoritmo di hash, l'SHA produce un message digest, o "impronta del messaggio", di lunghezza fissa partendo da un messaggio di lunghezza variabile. La sicurezza di un algoritmo di hash risiede nel fatto che la funzione non sia reversibile (non sia cioè possibile risalire al messaggio originale conoscendo solo questo dato) e che non deve essere mai possibile creare intenzionalmente due messaggi diversi con lo stesso digest.

Gli algoritmi della famiglia sono denominati SHA-1, SHA-224, SHA-256, SHA-384 e SHA-512: le ultime 4 varianti sono spesso indicate genericamente come SHA-2, per distinguerle dal primo. Il primo produce un digest del messaggio di soli 160 bit, mentre gli altri producono digest di lunghezza in bit pari al numero indicato nella loro sigla (SHA-256 produce un digest di 256 bit). L'SHA-1 è il più diffuso algoritmo della famiglia SHA ed è utilizzato in numerose applicazioni e protocolli nonostante sia ormai insicuro e verrà presto sostituito dagli altri, più moderni ed efficienti.

\*/

\$my\_var = "miapassword";

echo sha1(md5(md5(\$my\_var)));

ITIS-LS "Francesco Giordani" Caserta Anno scolastico: 2019/2020 Classe 5^ sez.B spec. Informatica e telecomunicazioni Data: Numero progressivo dell'esercizio: es31 Versione: 1.0 Programmatore/i: Sistema Operativo: Windows 10 Compilatore/Interprete:easyPhp Obiettivo didattico: **Crittoarafia** Obiettivo del programma: Stampare la stringa prodotta da Crypt

<?php

/\*

 La funzione crypt() restituisce una stringa criptata tramite l'algoritmo standard di crittografia di UNIX basato sul DES o su algoritmo alternativi disponibili sul sistema.

 I parametri sono la stringa che deve essere crittografata, e un parametro opzionale da usarsi come base per la crittografia

Se il parametro salt non viene fornito, il PHP ne genererà uno casuale.

 Sui sistemi nei quali la funzione cript() supporta più tipi di crittografia, si imposteranno le seguenti costanti a 0 o a 1 in base al tipo disponibile.

CRYPT\_STD\_DES - Standard basato su DES con chiave di due caratteri

CRYPT\_EXT\_DES - Estensione basato su DES con chiave di nove caratteri

CRYPT\_MD5 - Crittografia basata su MD5 con 12 caratteri di chiave inizianti con \$1\$

CRYPT\_BLOWFISH - Crittografia Blowfish con 16 caratteri di chiave inizianti con \$2\$

Non esiste una funzione di decriptazione, poiché crypt() è un algoritmo ad una via.

\*/

\$my\_var = "miapassword";

\$mysalt = substr(\$my\_var,0,2);

echo crypt(sha1(md5(md5(\$my\_var))),\$mysalt);

ITIS-LS "Francesco Giordani" Caserta Anno scolastico: 2019/2020 Classe 5^ sez.B spec. Informatica e telecomunicazioni Data: Numero progressivo dell'esercizio: es32 Versione: 1.0 Programmatore/i: Sistema Operativo: Windows 10 Compilatore/Interprete:easyPhp Obiettivo didattico: Connessione al database Obiettivo del programma: Creazione del database

```
<?php
```
//Creazione database da remoto

\$host="127.0.0.1";

\$user="root";

\$password="";

\$conn = mysqli\_connect(\$host, \$user, \$password) or die ('Non riesco a connettermi: ' . mysqli\_error(\$conn));;

\$query= 'CREATE DATABASE provaDb';

\$risultato= mysqli\_query(\$conn,\$query);

if (\$risultato)

{

echo "Database creato con successo ";

}else

{

echo 'Errore nella creazione del database: ' . mysqli\_error(\$conn);

}

mysqli\_close(\$conn);

ITIS-LS "Francesco Giordani" Caserta Anno scolastico: 2019/2020 Classe 5^ sez.B spec. Informatica e telecomunicazioni Data: Numero progressivo dell'esercizio: es33 Versione: 1.0 Programmatore/i: Sistema Operativo: Windows 10 Compilatore/Interprete:easyPhp Obiettivo didattico: Connessione al database Obiettivo del programma: Creazione tabella

<?php

//Creazione della tabella

\$host="127.0.0.1";

\$user="root";

\$password="";

\$DB="provaDb";

\$conn = mysqli\_connect(\$host, \$user, \$password,\$DB) or die ('Non riesco a connettermi: ' . mysqli\_error(\$conn));;

\$query= 'CREATE TABLE rubrica (nome CHAR(40) NOT NULL, tel CHAR(20) NOT NULL)';

\$risultato=mysqli\_query(\$conn,\$query);

if (\$risultato)

 $\left\{ \right.$ 

echo "Tabella creata con successo ";

}else

{

echo 'Errore nella creazione dell tabella: ' . mysqli\_error(\$conn);

}

mysqli\_close(\$conn);

ITIS-LS "Francesco Giordani" Caserta Anno scolastico: 2019/2020 Classe 5^ sez.B spec. Informatica e telecomunicazioni Data: Numero progressivo dell'esercizio: es34 Versione: 1.0 Programmatore/i: Sistema Operativo: Windows 10 Compilatore/Interprete:easyPhp Obiettivo didattico: Connessione al database Obiettivo del programma: Inserimento tupla

```
<?php
```
//Inserimento nella tabella

\$host="127.0.0.1";

\$user="root";

\$password="";

\$DB="provaDb";

\$conn = mysqli\_connect(\$host, \$user, \$password,\$DB) or die ('Non riesco a connettermi: ' . mysqli\_error(\$conn));

\$query= 'INSERT INTO rubrica (nome, tel) VALUES ("Caio", "333421234")';

\$risultato=mysqli\_query(\$conn,\$query);

if (\$risultato)

{

echo "Inserimento in tabella effettuato con successo ";

}else

{

echo 'Errore di inserimento nella tabella: ' . mysql error();

}

mysqli\_close(\$conn);

ITIS-LS "Francesco Giordani" Caserta Anno scolastico: 2019/2020 Classe 5^ sez.B spec. Informatica e telecomunicazioni Data: Numero progressivo dell'esercizio: es35 Versione: 1.0 Programmatore/i: Sistema Operativo: Windows 10 Compilatore/Interprete:easyPhp Obiettivo didattico: Connessione al database Obiettivo del programma: Lettura tabella

```
<?php
```
//Lettura della tabella

\$host="127.0.0.1";

\$user="root";

\$password="";

\$DB="provaDb";

\$conn = mysqli\_connect(\$host, \$user, \$password,\$DB) or die ('Non riesco a connettermi: ' . mysqli\_error(\$conn));;

\$query= 'SELECT \* from rubrica';

```
$risultato = mysqli_query($conn,$query);
```
if (mysqli\_num\_rows(\$risultato) > 0)

 $\left\{ \right.$ 

echo "Lettura tabella effettuata con successo ";

echo '

```
 <h1>Elenco di tutti i record</h1><br><br>
```

```
 ';
```
echo '

<table border="0" cellpadding="10" cellspacing="0">

 $<$ tr $>$ 

<th>nome</th>

<th>tel</th>

 $\langle t \rangle$ 

';

 while (\$row = mysqli\_fetch\_assoc(\$risultato))/\*si puo usare anche mysqli\_fetch\_array(connessione,tipodi risultato(es:MYSQL\_NUM(array monodimensionale

```
MYSQL_ASSOC(array associativo),MYSQL_BOTH(array multiplo)*/
```

```
 { 
                 echo ' 
                        <tr> <td>' . $row[] . '</td> 
                                 <td>' . $row['tel'] . '</td> 
                        \langle t \rangle '; 
         } 
         echo '</table>'; 
else 
  echo 'La tabella è vuota';
```

```
mysqli_close($conn);
```
?>

}

{

}

ITIS-LS "Francesco Giordani" Caserta Anno scolastico: 2019/2020 Classe 5^ sez.B spec. Informatica e telecomunicazioni Data: Numero progressivo dell'esercizio: es36 Versione: 1.0 Programmatore/i: Sistema Operativo: Windows 10 Compilatore/Interprete:easyPhp Obiettivo didattico: Connessione al database Obiettivo del programma: Cancellazione database

<?php

\$host="127.0.0.1";

\$user="root";

\$password="";

\$DB="provaDb";

\$conn = mysqli\_connect(\$host, \$user, \$password,\$DB) or die ('Non riesco a connettermi: ' . mysqli\_error(\$conn));;

\$query= 'DROP DATABASE provaDb';

\$risultato=mysqli\_query(\$conn,\$query);

if (\$risultato)

{

echo "Database cancellato con successo ";

}else

{

echo 'Errore nella cancellazione del database: ' . mysqli\_error(\$conn);

}

mysqli\_close(\$conn);

ITIS-LS "Francesco Giordani" Caserta Anno scolastico: 2019/2020 Classe 5^ sez.B spec. Informatica e telecomunicazioni Data: Numero progressivo dell'esercizio: es37 Versione: 1.0 Programmatore/i: Sistema Operativo: Windows 10 Compilatore/Interprete:easyPhp Obiettivo didattico: Connessione al database Obiettivo del programma: Cancellazione tabella

<?php

//Cancella tabella

\$host="127.0.0.1";

\$user="root";

\$password="";

\$DB="provaDb";

\$conn = mysqli\_connect(\$host, \$user, \$password,\$DB) or die ('Non riesco a connettermi: ' . mysqli\_error(\$conn));;

\$query= 'DROP TABLE rubrica';

\$risultato=mysqli\_query(\$conn,\$query);

if (\$risultato)

 $\left\{ \right.$ 

```
 echo "Tabella cancellata con successo ";
```
}else

{

echo 'Errore nella cancellazione della tabella: ' . mysqli\_error(\$conn);

}

mysqli\_close(\$conn);

ITIS-LS "Francesco Giordani" Caserta Anno scolastico: 2019/2020 Classe 5^ sez.B spec. Informatica e telecomunicazioni Data: Numero progressivo dell'esercizio: es38 Versione: 1.0 Programmatore/i: Sistema Operativo: Windows 10 Compilatore/Interprete:easyPhp Obiettivo didattico: Connessione al database Obiettivo del programma: Cancellazione tupla <?php

//Cancella la tupla

\$host="127.0.0.1";

\$user="root";

\$password="";

\$DB="provaDb";

\$conn = mysqli\_connect(\$host, \$user, \$password,\$DB) or die ('Non riesco a connettermi: ' . mysqli\_error(\$conn));;

\$nomeChiave= 'mario';

\$query= 'DELETE FROM rubrica WHERE nome LIKE '.\$nomeChiave;

\$risultato=mysqli\_query(\$conn,\$query);

if (\$risultato)

{

echo "Tupla cancellata con successo ";

}else

{

echo 'Errore nella cancellazione della tupla: ' . mysqli error(\$conn);

}

mysqli\_close(\$conn);